# **Help on Library for Windows ver. 2.01e**

## **Copyright © 1994 - 1995 Thule enterprise di Massimo Luciani Via Aprica, 3 - 34170 Gorizia - Italy Tel./Fax +39-481-33447 E-mail Internet: MC1258@MCLINK.IT E-mail Compu\$erve: 100411,2553**

The program "Library for Windows" is intended for the management of your own personal library and allows division of registered books in different categories created on the discretion of the user: by literary genre, by publisher or any other way decided by the user. The program can store up to 32,767 books and 32,767 categories.

### COMMANDS:

#### **File menu**

Choos print font... Print author... Print category... Print gen. sit... Print partial... Exit

#### **Insert/Modify menu**

New book... New category... Change category... Exchange categories... Eliminate category... Ins. License Agreement...

#### **Search menu**

This menu is disabled if no book has been inserted.

Search book... Search author... Search category... Search partial...

General situation...

# **Registration**

# **Choose print font**

It allows the user to choose the printer font that will be used by the program for all printouts; it must be selected keeping in mind that printouts need up to 80 columns. Only fixed space fonts are available. The program recall automatically this function if, at the start of the program, it doesn't find FONT.AUS file.

# **Print author**

It allows the user to print all the titles of the books of a certain author, whose name is asked the user, together with their categories. During the search, the program makes no difference between upper and lower case.

This option is disabled if no book has been inserted.

# **Print category**

It allows the user to print all the title belonging to a category whose name's selection is asked in a list window containing all the existing categories. Together with every title, also the name of the author is printed.

This option is disabled if no book has been inserted.

### **Print gen. sit.**

It allows the user to print general situation in alphanumerical mode at a certain asked date. By default, the current date is proposed.

The printout reports the list of the categories and for any of them the number of books and its percentage is reported. At the and of the list the total number of books is printed.

This option is disabled if al least two categories haven't been inserted.

# **Exit**

It allows the user to exit the program saving any modification made during that session.

## **New book**

It allows the user to insert a new book. The title, the name of the author and the category are asked for. The title can have up to 50 characters, the name of the author up to 21 characters. This option is disabled if no category has been inserted.

#### **New category**

It allows the user to insert a new category. Once given the name of the category, which can have up to 20 characters, the program asks if the user wants to move any books from another category to the new one. In case of a positive answer, the program shows the list of the previously present categories and, once the user has selected a start category, a list of its titles are shown.

The user can choose the titles to move and, once the choice has finished, he can push the "OK" command button and proceed to move the titles to the new category.

Multiple selection of titles is allowed using Windows standard combinations with Shift+left mouse button and Ctrl+left mouse button (for more information, see Windows documentation).

#### **Change category**

It allows the user to move one or more titles from a category to another. The program shows the categories list and the user must choose the start and the arrive category.

Once chosen che categories the list of start category titles is shown. The user chan choose the titles he wants to move from this list and, once the choice has finished, he can push "OK" command button and procede and move the titles.

Multiple selection of titles is allowed using Windows standard combinations with Shift+left mouse button and Ctrl+left mouse button (mor more information, see Windows documentation).

This option is disabled if at least two categories haven't been inserted.

### **Exchange categories**

It allows the user to swap two categories' places in the list. Tipically, this option is useful in case in which the user wants to keep the list of the categories sorted by number of titles.

The program shows the list of present categories and the user must choose the first of the two categories to swap: the second category is the subsequent one in the list. In this case the swap is made automatically and no title is modified.

This option is disabled if at leat two categories haven't been inserted.

# **Eliminate category**

It allows the user to eliminate a category.

The program shows the list of present categories; the user must select the category to be eliminated and the one to move eliminated one's titles to. The program makes automatically the category movement and the elimination of the selected one.

This option is disabled if at least two categories haven't been inserted.

### **Ins. License Agreement**

It allows the user to insert License Agreement number, determining the disappearance of the about windows at the start and the end of a working session of the program.

The program asks for the name, exactly as it's been given to Thule Enterprise, the License Agreement number and the reserved code received from the producer after registering. If data aren't correct, the program doesn't register them, otherwise it stores them in FONT.AUS file.

# **Search book**

It allows the user to search a stored book. The program asks for the title to be searched and gives back the author and its category. Up to two occurences of the same title are managed, to avoid an omonimy could lead to a faulty search. During the search, the program makes no difference between upper and lower case.

This option, and all "Search" menu, is disabled if no category hasn't been inserted.

### **Search author**

It allows the search for all the titles of the books of an author, whose name is asked the user. Together with the titles, the categories are shown. During the search, the program makes no difference between upper and lower case.

During the show of the titles list, the user can use "Search" button to look for the various occurencess of a title which will be asked the user. The program makes no difference between upper and lover case in this function too.

This option, and all "Search" menu, is disabled if no category hasn't been inserted.

### **Search category**

It allows the user to watch all the titles of a category chosen from a list box which contains the list of all categories. Together with every title, the name of its author is shown. The user can also push "Search" command to find the occurences of a title asked the user. During the search, the program makes no difference between upper and lower case.

This option, and all "Search" menu, is disabled if no category has been inserted.

# **General situation**

It allows the user to have an overview of all inserted books, both alphanumerical and graphical.

Alphanumerical mode shows the list of the categories with the number of the books and the percentage. At the end of the list the total number of the inserted book is shown.

Graphical mode reports a pie chart with the percentages of the categories and on its right the use of the colours is illustrated.

This option is disabled if at least two categories haven't been inserted.

#### **Registration**

This is a SHAREWARE program and it means that the user can try it for 30 days before deciding if it's useful for him/her or not; if the program is not found useful, the user must stop using it, while if it's found useful, the user must register it to Thule Enterprise di Massimo Luciani, obtaining phone or e-mail technical assistance on the program and the possibility to suggest improvements for it. For further information about License Agreement, please see README.TXT.

To registrate, the user must fill **completely** the registration form and send it to Thule Enterprise di Massimo Luciani, via Aprica, 3 - 34170 Gorizia - Italy, through mail or fax to +39- 481-33447.

Registration fee is Lit. 30,000 (local currency accepted), which can be sent by mail to Thule Enterprise to the above address.

After receiving registration form and the fee, Thule Enterprise will send the user License Agreement number and reserved code.

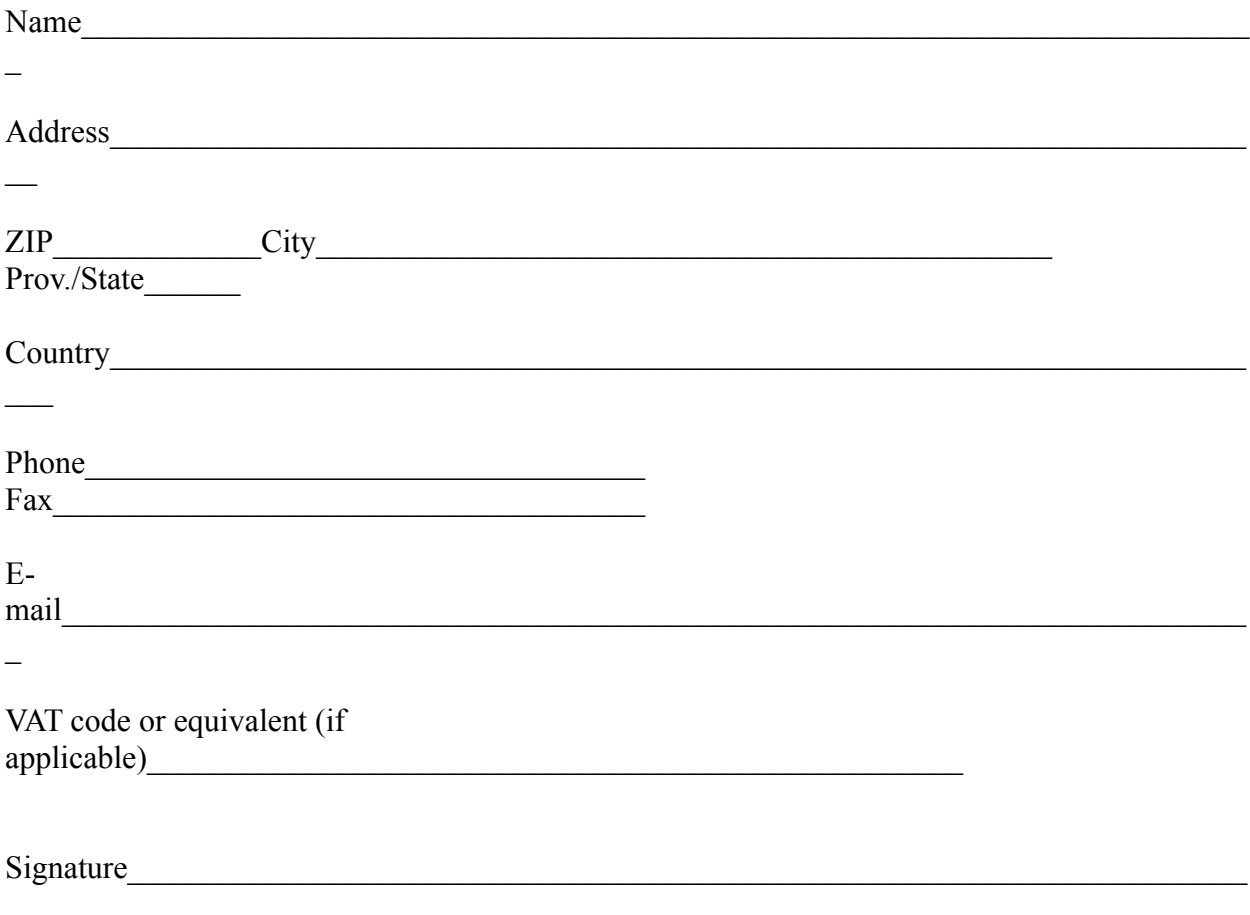

### **Search partial**

It allows the search for all the titles of the books whose title contains a certain text, asked the user. During the search, the program makes no difference between upper and lower case.

Together with the titles, the categories are shown. During the show of the titles list, the user can use "Search" button to look for the various occurencess of a title which will be asked the user. The program makes no difference between upper and lover case in this function too.

This option is available for registered users only if License Agreement's data have been correctly inserted.

# **Print partial**

It allows the user to print all the titles of the books whose title contains a certain text, asked the user, together with their categories. During the search, the program makes no difference between upper and lower case.

This option is available for registered users only if License Agreement's data have been correctly inserted.